Enregistrez votre produit et obtenez de l'assistance sur le site

# www.philips.com/welcome

# GoGEAR

SA4DOT02 SA4DOT04 SA4DOT08

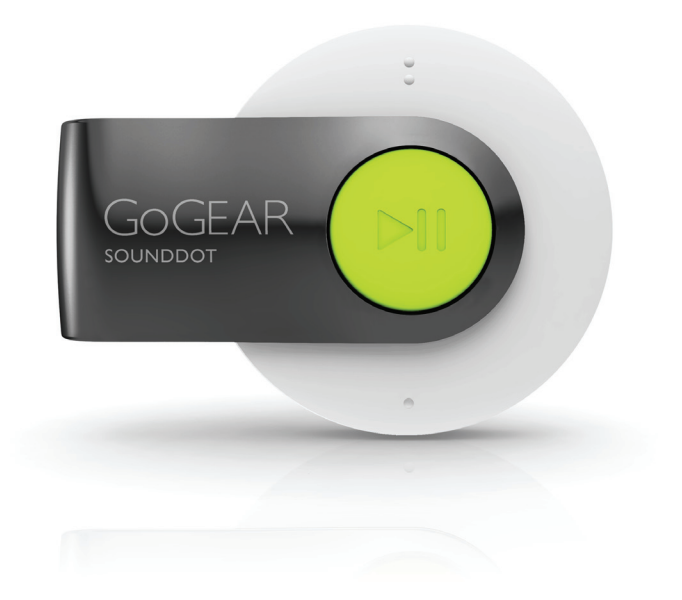

# Mode d'emploi

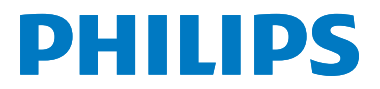

# Table des matières

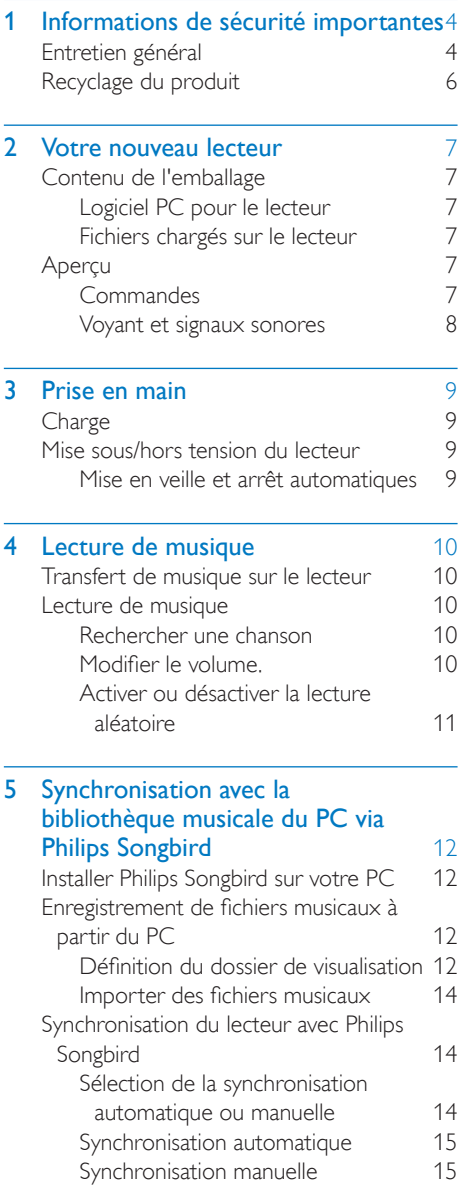

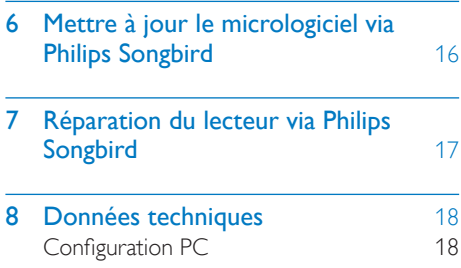

### Besoin d'aide ?

Visitez notre site Web www.philips.com/welcome

pour accéder aux ressources mises à votre disposition, notamment aux manuels d'utilisation, aux dernières mises à jour logicielles et à la foire aux questions.

# <span id="page-2-0"></span>1 Informations de sécurité importantes

# Entretien général

La traduction de ce document est fournie à titre indicatif uniquement.

En cas d'incohérence entre la version anglaise et la traduction, la version anglaise prévaut.

### Attention

- Pour éviter tout endommagement ou mauvais fonctionnement :
- N'exposez pas l'appareil à une chaleur excessive causée par un appareil de chauffage ou le rayonnement direct du soleil.
- Évitez de faire tomber l'appareil et de laisser tomber des objets dessus.
- Ne plongez pas l'appareil dans l'eau. Évitez toute infiltration d'eau dans la prise casque et dans le compartiment de la batterie : vous risqueriez d'endommager sérieusement l'appareil.
- Les téléphones portables allumés à proximité de l'appareil peuvent provoquer des interférences.
- Sauvegardez vos fichiers. Veillez à bien conserver les fichiers originaux téléchargés sur votre appareil. Philips décline toute responsabilité en cas de perte de données liée à l'endommagement du produit ou à tout autre défaut de lisibilité des données.
- Pour éviter tout problème, gérez vos fichiers (transfert, suppression, etc.) exclusivement à l'aide du logiciel audio fourni !
- N'utilisez aucun produit de nettoyage à base d'alcool, d'ammoniaque, de benzène ou de substances abrasives : vous risqueriez d'endommager l'appareil.

### Températures de fonctionnement et de stockage

Utilisez l'appareil dans un endroit où la température est toujours comprise entre  $0 + 35 °C$ 

- Entreposez l'appareil dans un endroit où la température est toujours comprise entre  $-20$  et 45 °C.
- Les basses températures peuvent réduire la durée de vie de la batterie.

#### Pièces et accessoires de rechange :

Visitez la page www.philips.com/support pour commander des pièces et accessoires de rechange.

### Sécurité d'écoute

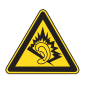

A pleine puissance, l'écoute prolongée du baladeur peut endommager l'oreille de l'utilisateur.

### Écoutez à un volume modéré :

L'utilisation des écouteurs à un volume élevé peut entraîner des pertes auditives. Ce produit peut générer un volume sonore capable de détériorer les fonctions auditives d'un individu aux facultés normales, même en cas d'exposition inférieure à une minute. Les niveaux sonores élevés sont destinés aux personnes ayant déjà subi une diminution de leurs capacités auditives.

Le son peut être trompeur. Au fil du temps, votre niveau de confort auditif s'adapte à des volumes plus élevés. Après une écoute prolongée, un niveau sonore élevé et nuisible à vos capacités auditives pourra vous sembler normal. Pour éviter cela, réglez le volume à un niveau non nuisible assez longtemps pour que votre ouïe s'y habitue et ne le changez plus. Pour définir un volume non nuisible : Réglez le volume sur un niveau peu élevé.

Augmentez progressivement le volume jusqu'à ce que votre écoute soit confortable et claire, sans distorsion.

Limitez les périodes d'écoute :

Une exposition prolongée au son, même à des niveaux normaux et non nuisibles, peut entraîner des pertes auditives.

Veillez à utiliser votre équipement de façon raisonnable et à interrompre l'écoute de temps en temps.

Veillez à respecter les recommandations suivantes lors de l'utilisation de vos écouteurs. Écoutez à des volumes raisonnables pendant des durées raisonnables.

Veillez à ne pas régler le volume lorsque votre ouïe est en phase d'adaptation.

Ne réglez pas le volume à un niveau tel qu'il masque complètement les sons environnants. Faites preuve de prudence dans l'utilisation des écouteurs ou arrêtez l'utilisation dans des situations potentiellement dangereuses. N'utilisez pas les écouteurs lorsque vous conduisez ou que vous êtes en vélo, sur un skate, etc. : cette utilisation peut s'avérer dangereuse sur la route et est illégale dans de nombreuses régions.

#### **Modifications**

Les modifications non autorisées par le fabricant peuvent annuler le droit des utilisateurs à utiliser cet appareil.

#### Informations sur les droits d'auteur

Les marques et noms de produits sont des marques commerciales appartenant à leurs sociétés ou organisations respectives. La duplication non autorisée d'enregistrements, téléchargés depuis Internet ou copiés depuis des CD audio, constitue une violation des lois et traités internationaux en vigueur sur les droits d'auteur.

La réalisation de copies non autorisées de contenu protégé contre la copie, notamment de programmes informatiques, fichiers, diffusions et enregistrements sonores, peut représenter une violation de droits d'auteur et une infraction à la loi. Cet appareil ne doit en aucun cas être utilisé à de telles fins.

Windows Media et le logo Windows sont des marques commerciales déposées de Microsoft Corporation aux États-Unis et/ou dans d'autres pays.

#### Soyez responsable ! Respectez les droits d'auteur.

**CO** Be responsible<br>Philips respecte la propriété intellectuelle Be responsible **Respect copyrights** 

d'autrui et demande à ses utilisateurs de faire de même.

Les contenus multimédias sur Internet ont pu être créés et/ou distribués sans l'autorisation du détenteur des droits d'auteur originaux. La copie ou la distribution de contenus non autorisés peut enfreindre les lois relatives aux droits d'auteur dans différents pays, dont le vôtre.

Il est de votre responsabilité de respecter les lois relatives aux droits d'auteur.

L'enregistrement et le transfert vers ce lecteur portable de flux vidéo téléchargés sur votre ordinateur sont uniquement autorisés pour les contenus disposant d'une licence en bonne et due forme ou les contenus appartenant au domaine public. Ces contenus ne peuvent être utilisés qu'en privé, à des fins strictement non commerciales et dans le respect des éventuelles exigences relatives aux droits d'auteur précisées par le détenteur des droits d'auteur de l'œuvre. Il est possible que ces exigences interdisent les copies supplémentaires. Les flux vidéo peuvent intégrer des dispositifs de protection contre la copie rendant impossible une nouvelle copie. Si c'est le cas, la fonction d'enregistrement est désactivée et un message s'affiche.

#### Enregistrement d'informations

Philips n'a de cesse d'améliorer la qualité de votre produit Philips et d'en optimiser l'utilisation. Dans cette optique, certaines informations/données relatives à l'utilisation de l'appareil ont été enregistrées dans sa mémoire rémanente. Ces données permettent d'identifier et de détecter les défauts ou problèmes que l'utilisateur est susceptible de rencontrer au cours de l'utilisation. Les données enregistrées fournissent notamment

<span id="page-4-0"></span>des informations sur la durée de lecture en mode musique et en mode tuner, ainsi que sur le nombre de déchargements de la batterie. En revanche, la mémoire ne contient aucune information sur le contenu de l'appareil, le support utilisé ou la source des téléchargements. Les données enregistrées dans l'appareil seront extraites et utilisées UNIQUEMENT si l'utilisateur retourne l'appareil à un centre de service Philips et UNIQUEMENT en vue de détecter et de prévenir d'éventuels problèmes. Ces données sont mises à la disposition de l'utilisateur sur simple demande.

# Recyclage du produit

Cet appareil a été conçu et fabriqué avec des matériaux et des composants de haute qualité pouvant être recyclés et réutilisés. La présence du symbole de poubelle barrée indique que le produit est conforme à la directive européenne 2002/96/CE :

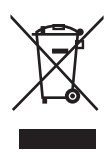

Ne jetez pas ce produit avec les ordures ménagères ordinaires. Renseignez-vous sur les dispositions en vigueur dans votre région concernant la collecte séparée des appareils électriques et électroniques. La mise au rebut citoyenne de votre ancien produit permet de protéger l'environnement et la santé.

# Avertissement

- Tout retrait de la batterie intégrée entraîne l'annulation de la garantie et risque d'endommager le produit.
- Les instructions relatives au retrait et à la mise au rebut ci-dessous sont à suivre uniquement lorsque le produit est arrivé en fin de vie.

Votre produit contient une batterie intégrée relevant de la Directive européenne 2006/66/ EC, qui ne peut être jetée avec les ordures ménagères.

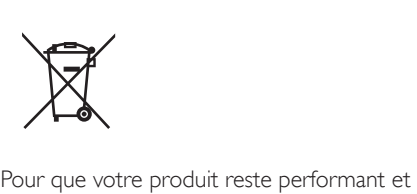

sûr, confiez-le à un centre de collecte agréé ou un centre de service pour qu'un professionnel retire la batterie :

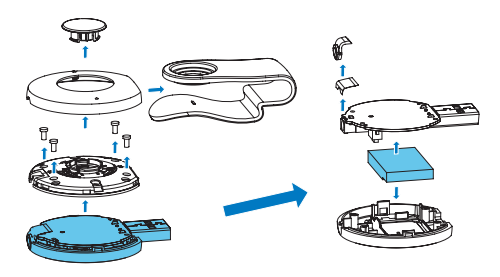

Renseignez-vous sur les réglementations locales concernant la collecte des piles. La mise au rebut citoyenne des piles permet de protéger l'environnement et la santé.

#### Avis pour l'Union européenne

Ce produit est conforme aux spécifications relatives aux interférences radio de l'Union Européenne.

# <span id="page-5-0"></span>2 Votre nouveau lecteur

# Contenu de l'emballage

Assurez-vous que vous avez reçu les articles suivants :

Lecteur

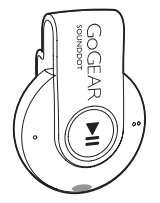

Écouteurs

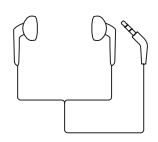

Guide de démarrage rapide

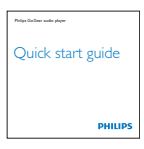

Fiche concernant la sécurité et la garantie

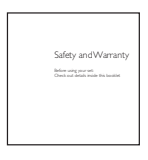

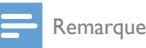

• Les images sont présentées à titre indicatif uniquement. Philips se réserve le droit de modifier la couleur/ conception sans notification préalable.

# Logiciel PC pour le lecteur

Le logiciel PC suivant est compatible avec votre SOUNDDOT :

Philips Songbird (vous permet de mettre à jour le micrologiciel du lecteur et de synchroniser des chansons de la bibliothèque musicale de votre PC avec le lecteur).

### Pour obtenirPhilips Songbird,

• Sur votre PC, téléchargez Philips Songbird à l'adresse [www. philips.com/](http://www.philips.com/Songbird) [Songbird](http://www.philips.com/Songbird) ou [www.philips.com/support](http://www.philips.com/support).

# Fichiers chargés sur le lecteur

Les fichiers suivants sont chargés sur votre SOUNDDOT :

• Mode d'emploi

# Aperçu

### **Commandes**

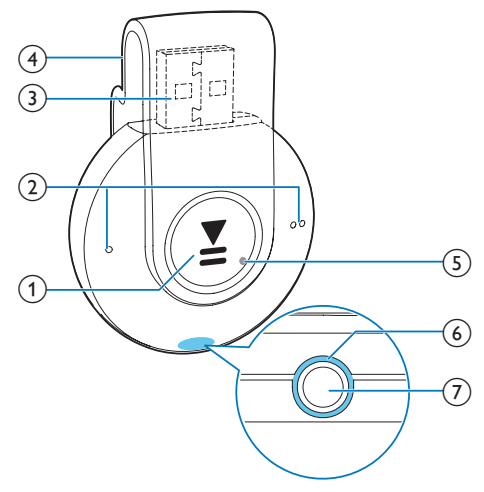

### <span id="page-6-0"></span> $\Omega$   $\blacktriangleright$ II

- Maintenez la touche enfoncée pour activer ou désactiver le lecteur.
- Appuyez pour interrompre/reprendre la lecture.
- Appuyez deux fois pendant la lecture pour activer ou désactiver la lecture aléatoire

# $\Omega$   $\bullet$  /  $\bullet$

- Appuyez pour diminuer ou augmenter le volume
- Maintenez la touche enfoncée pour passer à la chanson suivante ou précédente
- (3) Connecteur USB pour la charge de l'appareil et le transfert des données
- (4) Pince
- e RESET
	- Appuyez avec la pointe d'un stylo à bille dans le trou lorsque le lecteur ne répond pas aux pressions.
- $(6)$  Voyant
- $\circledื$ ିଳ
	- Prise casque 3,5 mm

# Voyant et signaux sonores

Grâce au voyant et aux signaux sonores vous pouvez connaître l'état du lecteur.

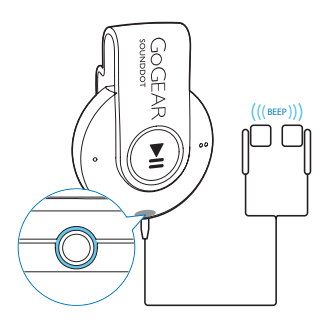

# <span id="page-7-0"></span>3 Prise en main

# **Charge**

Votre SOUNDDOT est équipé d'une batterie intégrée rechargeable via la prise USB d'un ordinateur.

- Faites pivoter le connecteur USB pour connecter SOUNDDOT à un PC.
	- » Lors de la charge, le voyant change de couleur pour indiquer le niveau de batterie.
	- » Une fois la batterie complètement chargée, le voyant vert s'allume.

# <span id="page-7-1"></span>Mise sous/hors tension du lecteur

- Maintenez enfoncée la touche **Il** jusqu'à ce que le voyant vert ou rouge s'allume.
	- » Marche : Le voyant vert s'allume. La musique démarre.
	- » Arrêt : Le voyant rouge s'allume. Un signal sonore est émis.

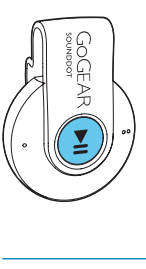

### Mise en veille et arrêt automatiques

Le lecteur dispose d'une fonction de mise en veille et d'arrêt automatiques permettant d'économiser la batterie.

Au bout de cinq minutes d'inactivité (pas de lecture de musique, pas de pression sur un bouton), le lecteur s'éteint.

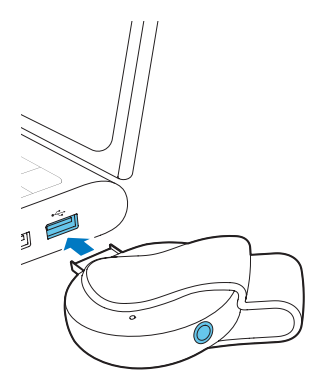

# Conseil

- Lorsque le niveau de batterie est inférieur à 15 %, le voyant rouge clignote et deux signaux sonores sont émis.
- Les batteries ont un nombre limité de cycles de charge. La durée de vie des batteries et le nombre de cycles de charge dépendent de l'utilisation et des réglages.

# <span id="page-8-0"></span>4 Lecture de musique

# Transfert de musique sur le lecteur

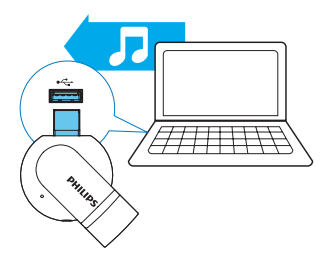

Vous pouvez transférer la musique de la bibliothèque multimédia de votre PC sur SOUNDDOT en procédant de la façon suivante :

- Glissez-déplacez les fichiers musicaux dans l'Explorateur Windows ;
- [synchronisez via Philips Songbird.](#page-10-1) (voir 'Synchronisation avec la bibliothèque musicale du PC via Philips Songbird' à la page [12](#page-10-1))

### Pour glisser-déplacer des fichiers audio dans l'Explorateur Windows,

- 1 Connectez votre SOUNDDOT à un PC.<br>2 Sur le PC dans Poste de travail ou
- Sur le PC, dans Poste de travail ou Ordinateur :
	- glissez-déplacez les fichiers musicaux du PC vers SOUNDDOT.

# Lecture de musique

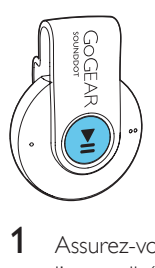

- 1 Assurez-vous que vous avez allumé [l'appareil.](#page-7-1) (voir 'Mise sous/hors tension du lecteur' à la page [9\)](#page-7-1)
	- » Le voyant vert s'allume. La musique démarre.
	- » Pendant la lecture de la musique, le voyant vert clignote par intervalles.
- 2 Appuyez sur  $\blacksquare$  Pour suspendre ou reprendre la lecture.

# Rechercher une chanson

- Maintenez la touche / ● enfoncée pour passer à la chanson suivante ou précédente.
	- » Un signal sonore est émis.

# Modifier le volume.

- Appuyez sur  $\bullet$  /  $\bullet$   $\bullet$ .
	- » Pendant la lecture de la musique, vous entendez le changement de volume.

# <span id="page-9-0"></span>Activer ou désactiver la lecture aléatoire

- 1 Pendant la lecture de la musique, appuyez deux fois sur  $\n **II**$ .
	- » Vous entendez deux signaux sonores. Le voyant vert clignote deux fois par intervalles.
	- » Les morceaux sont lus dans un ordre aléatoire.
- 2 Pour désactiver la lecture aléatoire, appuyez à nouveau sur **>II** deux fois.
	- » Vous entendez un signal sonore. Le voyant vert clignote une fois par intervalles.
	- » Les morceaux sont lus dans l'ordre.

# <span id="page-10-1"></span><span id="page-10-0"></span>5 Synchronisation avec la bibliothèque musicale du PC via Philips Songbird

Philips Songbird vous permet de :

- Gérer votre collection musicale sur un PC ;
- synchroniser votre **SOUNDDOT** avec la bibliothèque musicale de votre PC ;
- enregistrer votre **SOUNDDOT** sur [www.philips.com/welcome](http://www.philips.com/welcome) ;
- [mettre à jour le micrologiciel de votre](#page-14-1)  [SOUNDDOT](#page-14-1) (voir 'Mettre à jour le micrologiciel via Philips Songbird' à la page [16](#page-14-1)) ;
- [réparer votre SOUNDDOT](#page-15-1) (voir 'Réparation du lecteur via Philips Songbird' à la page [17](#page-15-1)).

# Installer Philips Songbird sur votre PC

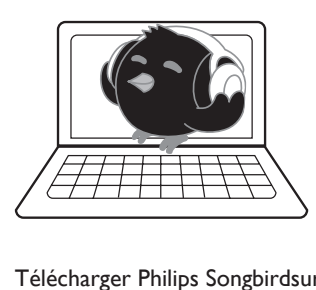

# Télécharger Philips Songbirdsur votre PC

- 1 Connectez votre PC à Internet.
- 2 Rendez-vous à l'adresse [www. philips.com/](http://www.philips.com/Songbird) [Songbird](http://www.philips.com/Songbird) ou [www.philips.com/support,](http://www.philips.com/support) téléchargez Philips Songbird.

# Installer Philips Songbirdsur votre PC

- 1 Double-cliquez sur le fichier .exe téléchargé de Philips Songbird. » Un écran contextuel s'affiche.
	-
- 2 Sélectionnez votre langue et votre pays.<br>3 Suivez les instructions à l'écran pour. 3 Suivez les instructions à l'écran pour terminer l'installation.

### Remarque

• Pour procéder à l'installation, vous devez accepter les conditions de la licence.

# Enregistrement de fichiers musicaux à partir du PC

# Définition du dossier de visualisation

# **Créer un dossier central**

Vous pouvez ajouter automatiquement tous les fichiers musicaux à votre bibliothèque lorsque vous les copiez dans un dossier. La création d'un dossier central est recommandée. Dans le logiciel Philips Songbird, définissez le dossier central comme dossier de visualisation. Chaque fois que vous lancez Philips Songbird. des chansons sont ajoutées ou supprimées du logiciel Philips Songbird selon qu'elles se trouvent ou non dans ce dossier central. Créez sur le PC un dossier central dans lequel enregistrer tous les fichiers musicaux, D:\ Musique Songbird par exemple.

### **Lancement initial**

La première fois que vous lancez Philips Songbird sur un PC, procédez comme suit pour importer des fichiers multimédias existants dans Philips Songbird :

> • Sélectionnez le dossier multimédia d'iTunes pour importer une bibliothèque iTunes existante.

- Sélectionnez le dossier central pour rechercher et importer les fichiers musicaux existants.
	- » Le dossier central est défini comme dossier de visualisation de Philips Songbird.

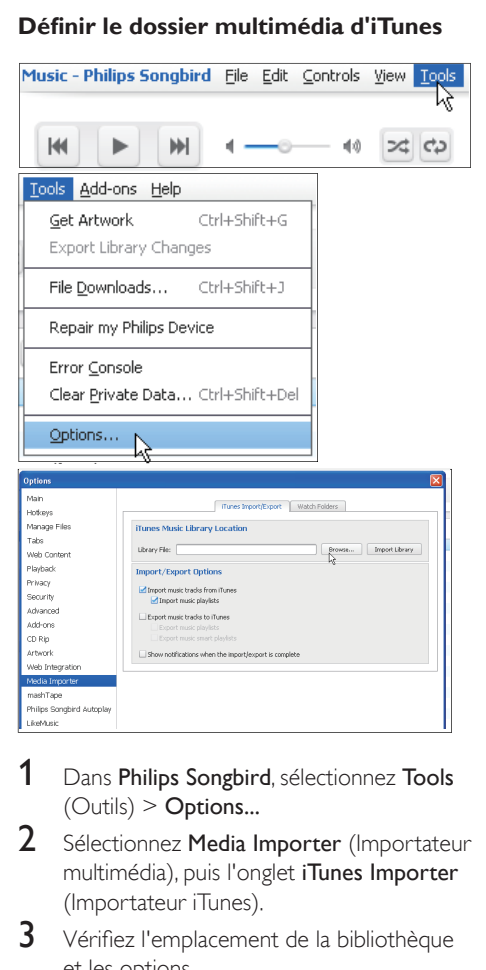

### **Définir le dossier multimédia d'iTunes**

- 1 Dans Philips Songbird, sélectionnez Tools  $(Outils) >$  Options...
- 2 Sélectionnez Media Importer (Importateur multimédia), puis l'onglet iTunes Importer (Importateur iTunes).
- 3 Vérifiez l'emplacement de la bibliothèque et les options.
- 4 Cliquez sur le bouton Import Library (Importer la bibliothèque) en regard de l'emplacement de la bibliothèque.
	- » Le logiciel importe la bibliothèque iTunes dans Philips Songbird.

### **Définition du dossier de visualisation**

Dans Philips Songbird, définissez le dossier de visualisation comme suit :

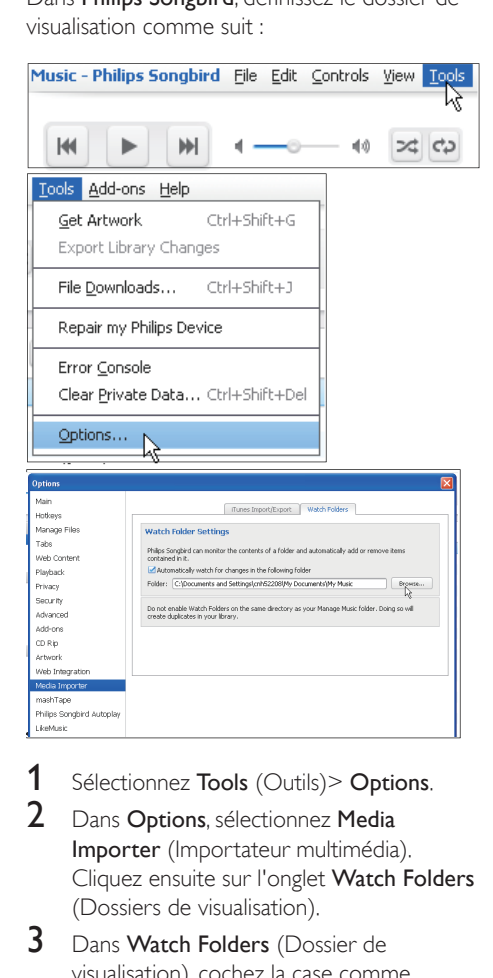

- 1 Sélectionnez Tools (Outils) > Options.
- 2 Dans Options, sélectionnez Media Importer (Importateur multimédia). Cliquez ensuite sur l'onglet Watch Folders (Dossiers de visualisation).
- 3 Dans Watch Folders (Dossier de visualisation), cochez la case comme indiqué.
- 4 Cliquez sur **Browse** (Parcourir), puis sélectionnez le dossier central (par ex. D:\ Musique Songbird) en tant que dossier de visualisation.
	- » Dans Philips Songbird, les fichiers multimédias sont ajoutés ou supprimés selon qu'ils se trouvent ou non dans le dossier central.

# <span id="page-12-0"></span>Importer des fichiers musicaux

### Dans Philips Songbird,

- cliquez sur File (Fichier) > Import Media (Importer des fichiers multimédias) pour sélectionner des dossiers sur l'ordinateur.
	- » Les fichiers musicaux sont ajoutés sous Library (Bibliothèque).

# Synchronisation du lecteur avec Philips Songbird

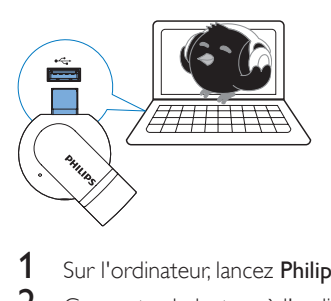

- Sur l'ordinateur, lancez Philips Songbird.
- 2 Connectez le lecteur à l'ordinateur.
	- » Sur Philips Songbird, le lecteur s'affiche lorsqu'il est reconnu par le PC.

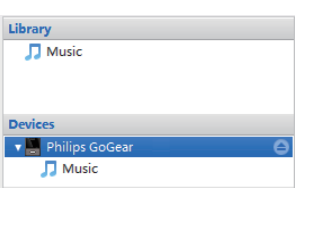

# Sélection de la synchronisation automatique ou manuelle

La première fois vous connectez le lecteur à Philips Songbird, sélectionnez la synchronisation automatique lorsque vous y êtes invité. Le lecteur se synchronise automatiquement avec Philips Songbird.

Si vous ne sélectionnez pas la synchronisation automatique, vous activez la synchronisation manuelle.

Pour sélectionner la synchronisation automatique ou manuelle,

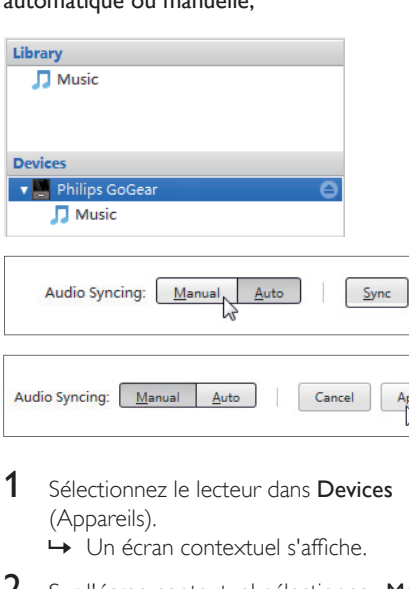

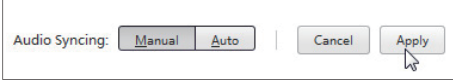

1 Sélectionnez le lecteur dans Devices (Appareils).

» Un écran contextuel s'affiche.

- 2 Sur l'écran contextuel, sélectionnez Manual (Manuel) ou Auto.
- 3 Pour confirmer l'option, cliquez sur Apply (Appliquer).

### <span id="page-13-0"></span>Synchronisation automatique

- Si vous avez sélectionné la synchronisation automatique, elle démarre automatiquement lorsque vous connectez le lecteur à un PC ;
- Sinon, sélectionnez le lecteur dans Devices (Appareils), et cliquez sur Sync (Synchroniser).

# Synchronisation manuelle

Pour transférer manuellement les fichiers multimédias sélectionnés :

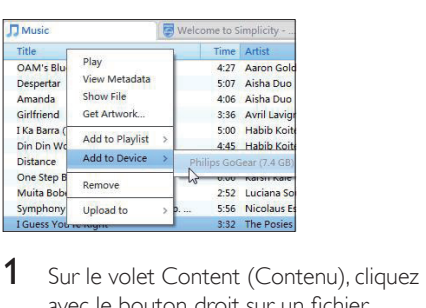

- avec le bouton droit sur un fichier multimédia sélectionné.
- 2 Sélectionnez Add to Device (Ajouter à l'appareil) > SOUNDDOT.
	- » Les fichiers sélectionnés sont transférés vers votre SOUNDDOT.

# Conseil

• Pour sélectionner plusieurs fichiers à la fois, maintenez la touche Ctrl enfoncée pendant que vous cliquez sur les titres de votre choix.

# <span id="page-14-1"></span><span id="page-14-0"></span>6 Mettre à jour le micrologiciel via Philips Songbird

SOUNDDOT est contrôlé par un programme interne appelé micrologiciel. Il se peut que de nouvelles versions de ce micrologiciel aient été publiées depuis l'acquisition de votre SOUNDDOT.

Sur Philips Songbird, vous pouvez vérifier s'il existe des mises à jour du micrologiciel et les installer pour SOUNDDOT sur Internet.

### Conseil

• Vos fichiers musicaux ne sont pas affectés par la mise à jour du micrologiciel.

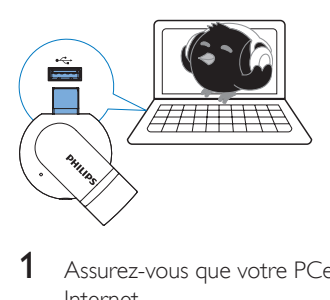

- Assurez-vous que votre PCest connecté à Internet.
- 2 Connectez votre SOUNDDOT au PC.
- Sur l'ordinateur, lancez Philips Songbird.
	- Si nécessaire, cliquez sur Démarrer > Programmes > Philips > Philips Songbird.
- 4 Cliquez sur **SOUNDDOT** dans le volet du lecteur. Ensuite, sélectionnez Tools (Outils) > Check for updated firmware (Rechercher une mise à jour de micrologiciel) dans la fenêtre contextuelle.
	- » Philips Songbird recherche des mises à jour sur Internet.

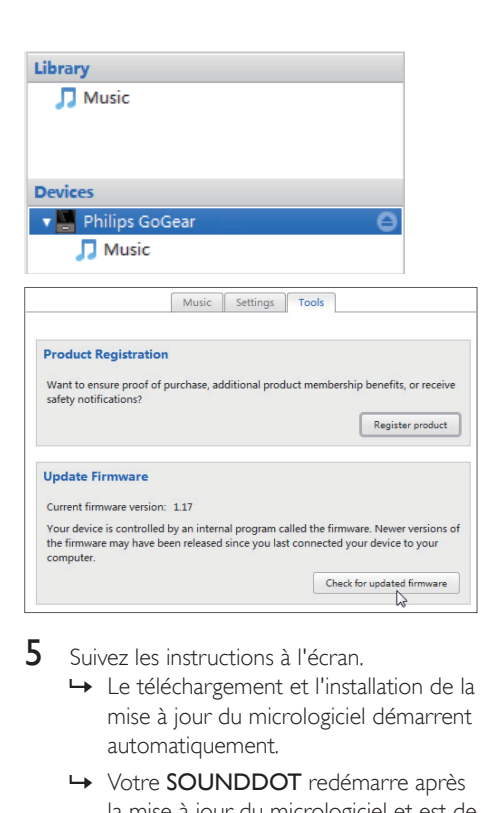

- $5$  Suivez les instructions à l'écran.
	- » Le téléchargement et l'installation de la mise à jour du micrologiciel démarrent automatiquement.
	- » Votre SOUNDDOT redémarre après la mise à jour du micrologiciel et est de nouveau prêt à être utilisé.

#### Remarque

Attendez que la mise à jour se termine, puis débranchez votre SOUNDDOT de l'ordinateur.

# <span id="page-15-1"></span><span id="page-15-0"></span>7 Réparation du lecteur via Philips Songbird

Si votre SOUNDDOT ne fonctionne pas correctement ou si l'affichage se fige, vous pouvez le réinitialiser sans perdre de données.

#### Pour réinitialiser votre SOUNDDOT :

• Insérez la pointe d'un stylo ou d'un autre objet dans le trou de réinitialisation situé à la base de votre **SOUNDDOT**. Maintenezla enfoncée jusqu'à ce que le lecteur s'éteigne.

### Si la réinitialisation échoue, réparez le lecteur viaPhilips Songbird :

- 1 Sur votre ordinateur, lancez Philips Songbird.
	- Si votre PC fonctionne sous Windows 7, lancez Philips Songbird en tant qu'administrateur. Cliquez avec le bouton droit de la souris sur Philips Songbird et sélectionnez Run as Administrator (Exécuter en tant qu'administrateur).
- 2 Dans Philips Songbird,

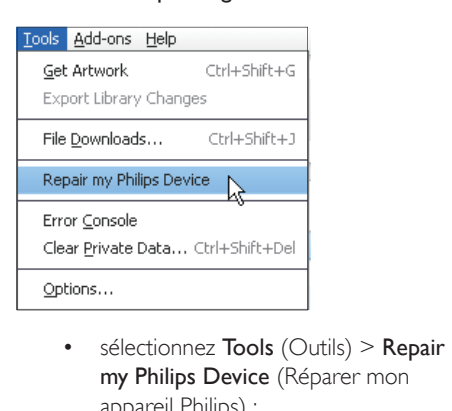

- my Philips Device (Réparer mon appareil Philips) ;
- sélectionnez **SOUNDDOT** dans la liste contextuelle qui s'affiche.
- 3 Connectez le lecteur à l'ordinateur.
	- Assurez-vous de suivre les instructions à l'écran pour connecter le lecteur au PC.
- 4 Suivez les instructions à l'écran pour terminer la réparation.

# <span id="page-16-0"></span>8 Données techniques

#### **Puissance**

- Alimentation : batterie Lithium-ionpolymère rechargeable intégrée de 110 mAh
- Temps de lecture<sup>®</sup> Audio (.mp3) : jusqu'à 6 heures
- Chargement rapide : recharge de 6 minutes pour une lecture de 60 minutes

### Logiciels

• Philips Songbird : pour mettre à jour le micrologiciel et transférer des fichiers musicaux

### Connectivité

- Casque 3,5 mm
- USB 2.0 haute vitesse

#### Son

- Séparation des canaux : 45 dB
- Réponse en fréquence : 20-18 000 Hz
- Puissance de sortie : 2 x 2.4 mW
- Rapport signal/bruit : > 84 dB

### Lecture audio

Formats pris en charge :

- MP3 Débit : 8 à 320 Kbit/s et VBR Taux d'échantillonnage : 8, 11,025, 16, 22,050, 32, 44,1, 48 kHz
- WMA (non protégé) Débit : 5-320 kbits/s Taux d'échantillonnage : 8, 11,025, 16, 22,050, 32, 44,1, 48 kHz
- WAV

### Supports de stockage

Capacité de la mémoire intégrée<sup>2</sup> :

- SA4DOT02 Flash NAND 2 Go
- SA4DOT04 Flash NAND 4 Go
- SA4DOT08 Flash NAND 8 Go

### Transfert multimédia³

- Explorateur Windows (glisser-déplacer)
- Songbird (synchronisation)

### Remarque

- Les spécifications mentionnées dans le présent manuel sont susceptibles d'être modifiées sans notification préalable.
- Les batteries ont un nombre limité de cycles de charge. La durée de vie des batteries et le nombre de cycles de charge dépendent de l'utilisation et des réglages.
- ² 1 Go = 1 milliard d'octets ; la capacité de stockage disponible sera inférieure. Vous ne disposez pas de la capacité totale de la mémoire, une partie étant réservée au lecteur. La capacité de stockage est établie sur une durée de 4 minutes par morceau et sur une vitesse d'encodage de 128 Kbit/s en MP3.
- ³ La vitesse de transfert dépend de votre système d'exploitation et de la configuration du logiciel.

# Configuration PC

- Windows® XP (SP3 ou version supérieure) / Vista / 7
- Processeur Pentium III, 800 MHz ou plus puissant
- 512 Mo de mémoire vive
- 500 Mo d'espace disque disponible
- Connexion Internet
- Windows® Internet Explorer 6.0 ou supérieur
- Lecteur de CD-ROM
- Port USB

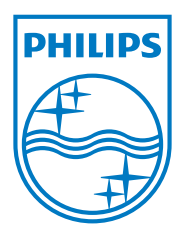